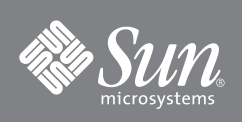

# Sun™ Management Center Add-On Software Release Notes for x86\_64 Server and Console Layer

# **Overview**

The Sun Management Center Add-On Software for x86\_64 Systems introduces support for x86\_64 Sun Management Center 4.0 Server and Console monitoring of SPARC based systems.

# **Requirements**

[TABLE 1](#page-0-0) lists the add-on software requirements to monitor certain  $SPARC<sup>®</sup>$ architecture systems, with an  $x86_64$  architecture system, using the Sun<sup>™</sup> Management Center 4.0 Sever and/or Console layer:

<span id="page-0-0"></span>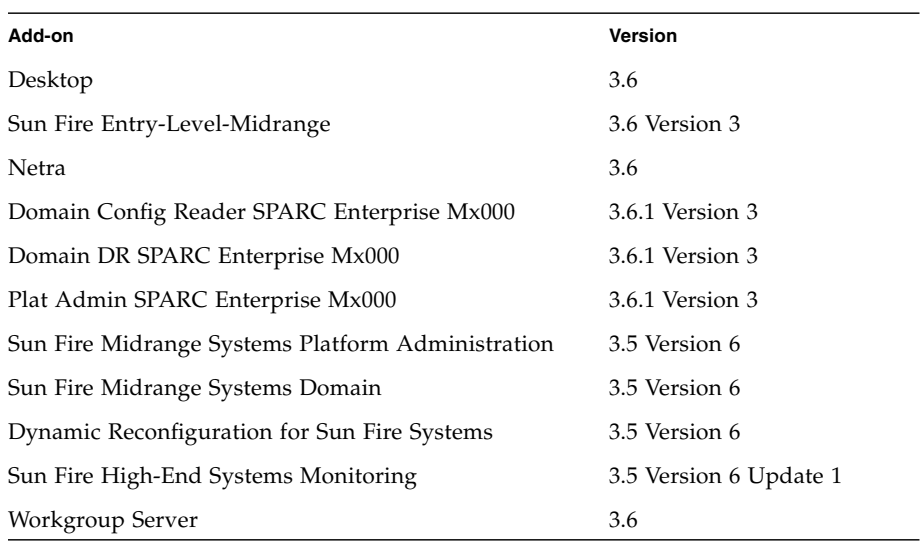

**TABLE 1** Required Agent Layer Add-On Software Versions

The agent for x86\_64 systems was delivered and documented in the Sun Management Center 4.0 core release software. For more information on x86 support, see the Sun Management Center 4.0 documentation.

x86\_64 support for the Common Config Reader Add-on software is available using Sun Management Center 4.0 Version 3 or later. This software is available separately from the download center.

[TABLE 2](#page-1-0) lists the minimum required software versions.

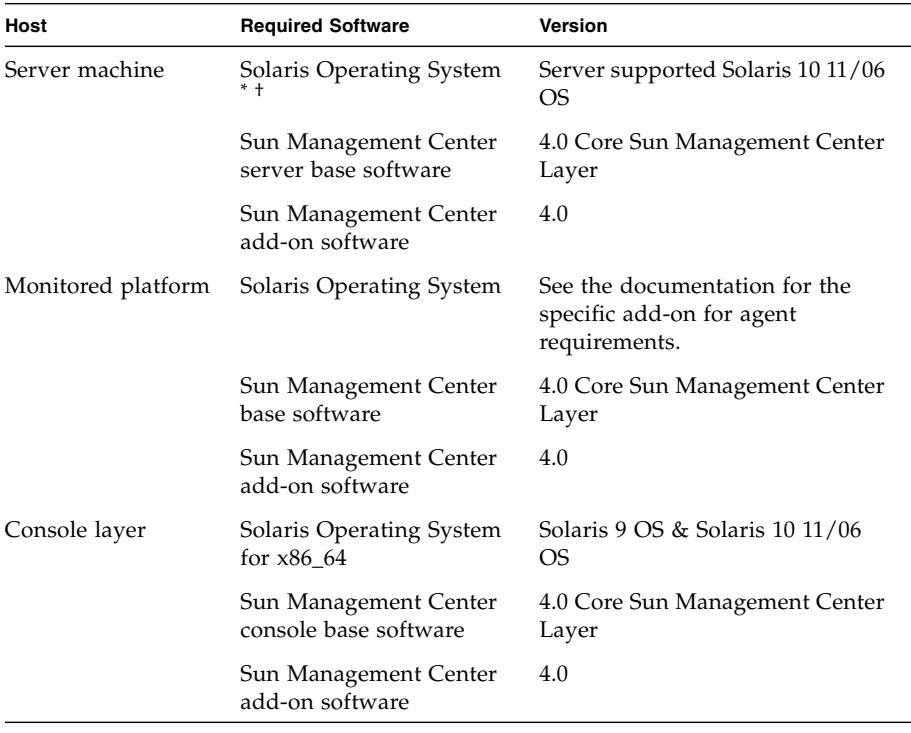

<span id="page-1-0"></span>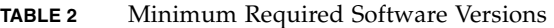

\*. Solaris Operating System distribution must be at least "End User Systems Support."

†. The Solaris operating environment is dependent on the supported platform. Refer to the platform documentation for details of the Solaris version supported by your platform.

# **Recommended Patches**

Solaris™ software patches and Sun Management Center patches are available for the core Sun Management Center 4.0 application and for this add-on software. You must install all the patches required for your operating system before installing Sun Management Center 4.0 software and this add-on.

If you have a Sun service contract, you can download the patches from:

<http://sunsolve.sun.com>

For more information about the patches required for the latest update to Sun Management Center 4.0 software, see the *Sun Management Center Software Release Notes*.

These release notes contains information to supplement the *Sun Management Center 4.0 Installation and Configuration Guide,* 820-2215. Also refer to the preface of that document for a full list of related documentation.

You can find Sun Management Center 4.0 documentation and add-on software release notes at:

<http://docs.sun.com/app/docs/coll/1734.1>

# <span id="page-2-0"></span>**Obtaining the Add-On Software**

The Sun Management Center add-on software packages are on the software download sites:

<http://wwws.sun.com/software/download/>

<http://www.sun.com/downloads/>

If you do not see the listing for Sun Management Center under the "New Downloads", tabs use the index under the "Downloads  $A-Z''$  tab<sup>1</sup> or use the "View by Category" tab and look in the "System Administration" section under "System Management".

The software is also available from <http://www.sun.com/software/> under the "Sun N1 Software" selection by clicking on the "Sun Management Center" link and selecting "Get Sun Management Center 4.0.1".

<sup>1.</sup> Sun Management Center products may be listed under S for Sun Management.

# **Installing Sun Management Center 4.0 Software**

If you have not yet installed any core Sun Management Center 3.6, 3.6.1, or 4.0 software, you must install that *before* installing the add-on software.

**Note –** The installation process for Sun Management Center 4.0 software includes uninstallation of previous releases of Sun Management Center software. Refer to the *Sun Management Center Installation and Configuration Guide* for detailed information about upgrading from earlier releases.

## ▼ **To Install Sun Management Center 4.0 Software**

- **1. Refer to the** *Sun Management Center 4.0 Supplement* **for your add-on for information about preparing for installation.**
- **2. Refer to the** *Sun Management Center Installation and Configuration Guide* **for instructions for installing the core software.**

If you are updating a previous release of Sun Management Center software, read the information about updating the software from your currently installed release.

**Note –** Do *not* install the add-on software as part of this step.

In the course of performing this installation you will come to a dialog that allows you to select from a list of add-on products. *Do not* install the add-on software.

**3. Perform the steps outlined in the procedure** ["To Install the 4.0 Add-On](#page-3-0) [Software" on page 4](#page-3-0)**.**

## <span id="page-3-0"></span>▼ **To Install the 4.0 Add-On Software**

**1. Download the software.**

Refer to ["Obtaining the Add-On Software" on page 3](#page-2-0) of this document for information about obtaining the software.

- <span id="page-3-1"></span>**2. Unzip the zip file to a directory located at a path named downloadpath.**
- **3. Log in as superuser on the host machine.**
- **4. Change the directory to the path where the core Sun Management Center 4.0 software is installed.**

The directory will look similar to this:

*installed\_directory*/SUNWsymon/sbin

**5. Run the** es-guiinst **or** es-inst **installation script.** You will be prompted to enter a pointer to the path named

#### *downloadpath*/disk1/image/

using *downloadpath* as described in [Step 2](#page-3-1). You will then see a list of add-on products that you can install.

- **6. Choose the add-on product to install**
- **7. Complete the remaining steps included in the installation script.**
- **8. Follow the steps to set up the software.**

The installation wizard will prompt you to set up the software. For more information, refer to the *Sun Management Center Installation and Configuration Guide*.

# **Updating From Sun Management Center 3.6 or 3.6.1 Software**

If you have already installed core Sun Management Center 3.6, or later, software on your server and console systems, use the following procedures:

- "To Uninstall Previous Versions of the Add-On Software" on page  $5-$  If the version of the add-on software included with the core Sun Management Center 3.6 software is installed on any systems in your configuration, you must follow this procedure. Otherwise, you may skip this step.
- ["To Install the 4.0 Add-On Software" on page 4](#page-3-0) Follow this procedure to install this Sun Management Center 4.0 add-on software.

# <span id="page-4-0"></span>▼ **To Uninstall Previous Versions of the Add-On Software**

♦ **Refer to the** *Sun Management Center 4.0 Installation and Configuration Guide***.** The appendices of the guide provide instructions for uninstalling add-on products using the es-guiuninst wizard or the es-uninst commandline script. Uninstall only the add-on software.

## **Accessing Sun Documentation**

You can view, print, or purchase a broad selection of Sun documentation, including localized versions, at:

<http://www.sun.com/documentation>

### **Third-Party Web Sites**

Sun is not responsible for the availability of third-party web sites mentioned in this document. Sun does not endorse and is not responsible or liable for any content, advertising, products, or other materials that are available on or through such sites or resources. Sun will not be responsible or liable for any actual or alleged damage or loss caused by or in connection with the use of or reliance on any such content, goods, or services that are available on or through such sites or resources.

### **Contacting Sun Technical Support**

If you have technical questions about this product that are not answered in this document, go to:

<http://www.sun.com/service/contacting>

#### **Sun Welcomes Your Comments**

Sun is interested in improving its documentation and welcomes your comments and suggestions. You can submit your comments by going to:

<http://www.sun.com/hwdocs/feedback>

Please include the title and part number of your document with your feedback:

*Sun Management Center 4.0 Add-On Software Release Notes for x86\_64 Server Console Support*, part number 820-4986-10

Copyright 2008 Sun Microsystems, Inc. All rights reserved. Copyright 2008 Sun Microsystems, Inc. Tous droits réservés.

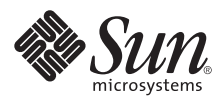

Sun Microsystems, Inc. www.sun.com

Part No. 820-4986-10, Rev. 01 May 2008